## **Gaming Enrollment Screen Painting Elements**

The Gaming Enrollment screen can have elements painted in the Details (green) portion of the screen. See below for all of the possible elements.

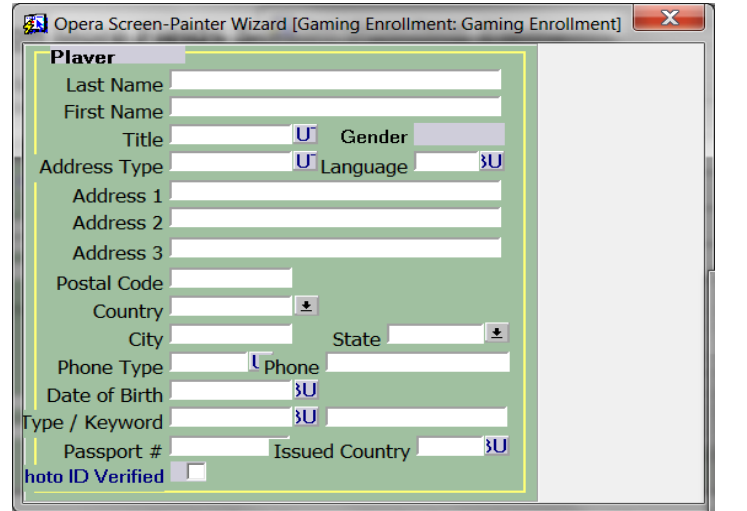

In any field that is set up as a multi-select field, if a manual entry does not match any of the configured values, then the multi-select list of values for the field displays.

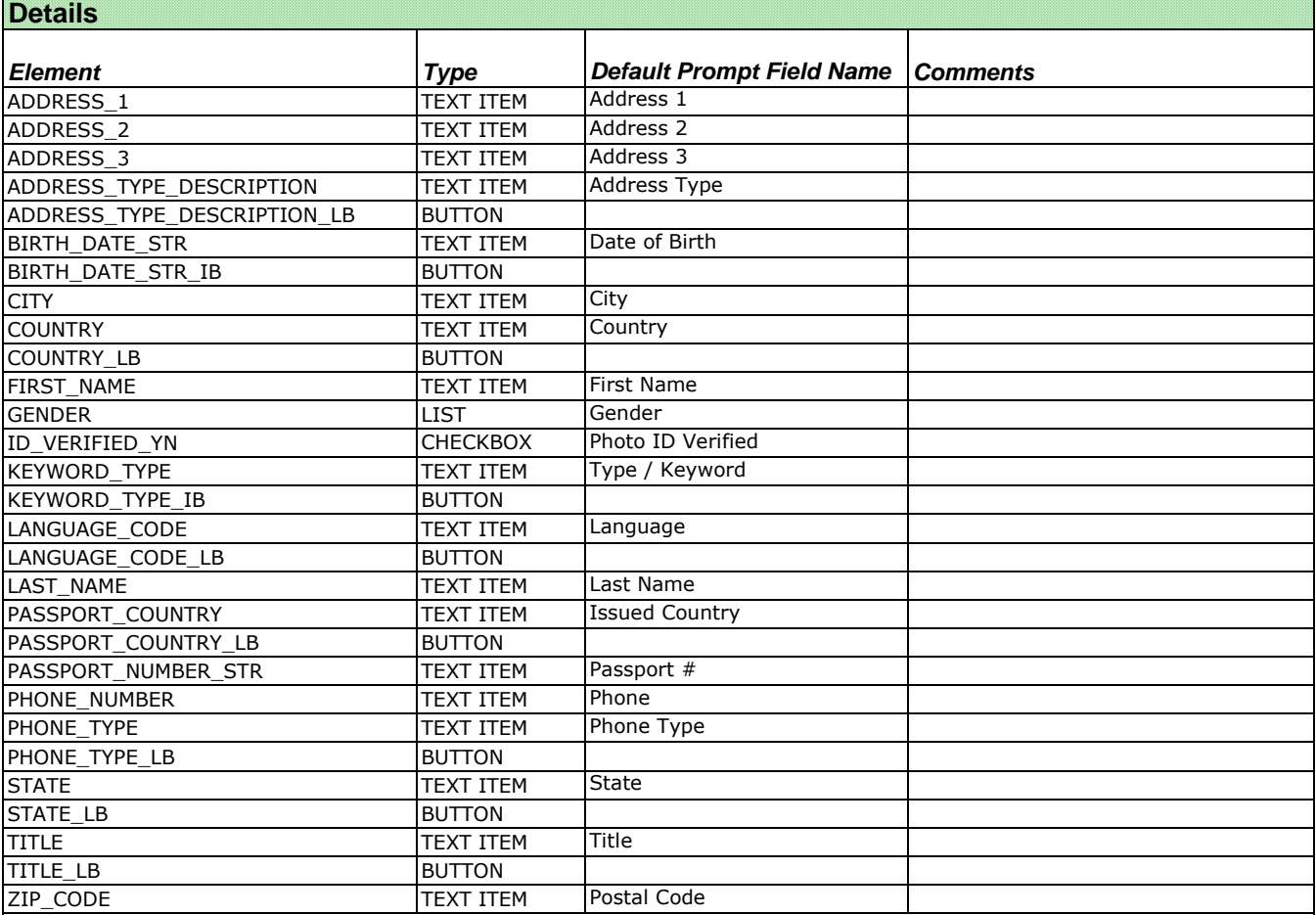